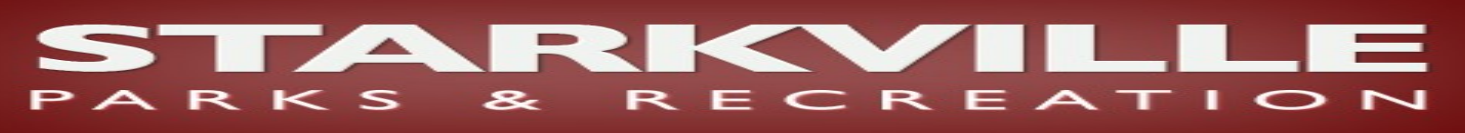

## **Stay Connected to Starkville Parks & Recreation via Facebook and/or Twitter!**

Below you will find detailed instructions on how to subscribe to our status updates via text messaging for Facebook and Twitter. Please note that for Twitter you do not have to have a Twitter account to receive SPRD updates. Also note that if you follow us on Facebook, we have linked our status updates from Facebook to Twitter so just following us on one will be sufficient. We offer both for your preference.

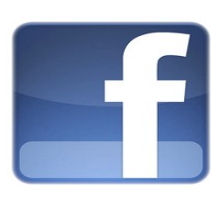

Once you have logged in to your Facebook account, Search for Starkville Parks & Recreation Department and "Like". To begin getting Text Message notifications from SPRD you need to Subscribe to our Facebook page via SMS. To do so go to your Account > Account Settings > Mobile. Scroll down to "Whose status updates should go to my phone? Click here to manage your mobile subscriptions." Add Starkville Parks & Recreation Department to your SMS Subscription

List. If you have not turned your Facebook SMS Notifications "On" yet, do so under the Mobile tab as well; start by texting the letter F to 32665.

We will only update this Facebook status with pertinent information such as field status, game status, registration date reminders, etc. Occasionally, we will ask for feedback about our new website <www.starkvilleparks.com> on the Facebook Discussion Board.

Be sure and add the number 32665 to your address book in your mobile device as Facebook!

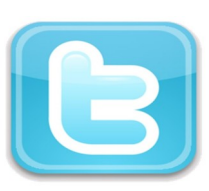

## If you have a Twitter account:

Login and Search for StarkvilleParks and then Follow us. To turn "On" your text messaging notifications for Twitter, go to Settings > Mobile and follow the step by step instructions to activate your mobile device. Text the following phrases to 40404 to activate the below commands:

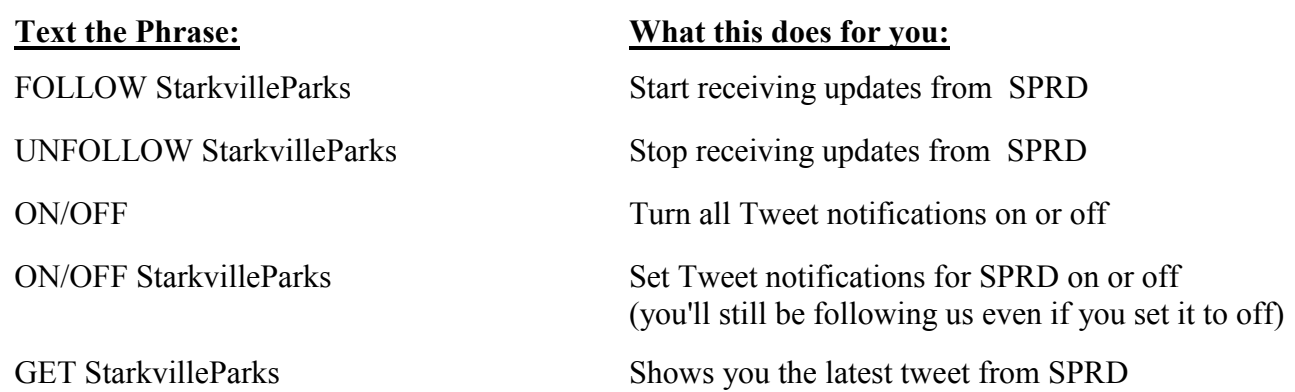

## If you do not have a Twitter account:

Text the phrase *Follow StarkvilleParks* to 40404 to begin receiving our Tweets via text messaging. You may also use the above text commands to follow, unfollow, or get instant updates from our Twitter.

Be sure and add the number 40404 to your address book in your mobile device as Twitter!